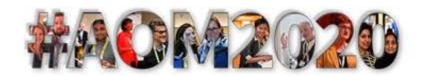

## How to Navigate AOM 2020 & Preview Day Syllabus

6 August 2020

<u>Catalog Description</u>: Engage, learn, and share knowledge during this one-week virtual event. Preview Day also invites you to a special pre-conference <u>Meet the AOM Editors</u> to experience an initial Live session, introducing members to all AOM journals and the people behind them.

<u>Prerequisites</u>: Register for the Annual Meeting and download Zoom. If possible, we strongly recommend using the Google Chrome web browser. You may experience limitations in Zoom using Safari or Firefox.

<u>Preview Day Goal</u>: Set up your profile and provide an overview of how to effectively maximize engagement within the #AOM2020 Annual Meeting virtual platform prior to opening day.

<u>Learning Objective</u>: Review the options and features of AOM 2020 to create a comprehensive schedule of sessions and effectively connect with other attendees in both formal and informal space during the Annual Meeting and beyond.

<u>Course Format</u>: Preview Day is your chance to become comfortable with the meeting software at your own pace so you can hit the virtual ground running. To make the most of your time:

- Navigate the platform and add sessions to your schedule
- Create your custom profile and engage with other attendees, exhibitors, and employers
- Start to view Sessions and share feedback for presenters

<u>Session Types:</u> AOM 2020 sessions are both synchronous (live) and asynchronous (on-demand). Synchronous (Live) Sessions: Synchronous live sessions are live streamed at a scheduled date and time. Participants can enter 1-minute before the session begins. Attendees can use chat/discussion for comments before, during and after the session. A digital technician is available for support in every live session. Synchronous sessions that are recorded will be available for on demand play back, regardless of the session type.

- REAL-TIME PRESENTER: Presenter(s) are on video and can share slides; session may be recorded
- LIVE OPEN: Presenter(s) and entire audience on video Anyone can share content with organizer's approval and breakouts are available. Session may be recorded.
- MOCK LIVE: Pre-recorded presentation(s) with scheduled playback and real-time discussion

**Asynchronous (On-Demand) Sessions:** Asynchronous sessions are scheduled for a time and day to appear "on the program" but you can watch the session anytime.

 ASYNCHRONOUS: Pre-recorded presentations and supplemental materials for attendees to view and comment. Please click the Play button "WATCH NOW" to view and leave author feedback. Registered attendees can watch, read, and discuss these sessions or create a "Birds of a Feather" meeting room to discuss further. A note about *cheating*...it's encouraged! Share tips on making the most of #AOM2020 or learn from the Organization and Management Theory (OMT) Division <u>Cheat Codes for a Virtual AOM</u>.

## How many Preview Day activities can you complete?

| Fill out your Profile in the Account tab                                              | Download and test<br>Zoom                                                                   | Visit a DIG Hub and add highlighted sessions or start a conversation with colleagues | Search and connect<br>with People attending<br>AOM 2020                                                               |
|---------------------------------------------------------------------------------------|---------------------------------------------------------------------------------------------|--------------------------------------------------------------------------------------|----------------------------------------------------------------------------------------------------|
| Login to  Meet the Editors  Live at 11:00 EDT –  if you miss it, watch the recording! | Visit the <u>virtual Exhibit</u> Hall and add Exhibitors to your "want to meet" list        | Build "My Schedule"<br>and add your sessions                                         | Visit <u>Conversations</u> to share kids' artwork, your pet pictures, or photos of your local vista                   |
| Watch the Welcome message from Carol Kulik, AOM Past President                        | Start your meeting experience with Guided Meditation videos from MSR                        | Visit  Birds of a Feather to start your own open meetings and hallway conversations  | View the Social tab to see #AOM2020 social posts and don't forget to tweet and share #AOM2020 on your social channels |
| Visit employers participating in Career Services                                      | Search asynchronous<br>sessions to:<br>WATCH NOW<br>Read materials<br>Leave author feedback | Visit the AOM 2020 homepage to watch the daily welcome videos                        | Add a current or former colleague to your "Want to Meet" list                                                         |

## **Supplemental Resources:**

AOM 2020 Quick Start Guide Guidance for Virtual Participation

Final Exam: Engage with colleagues and advance your professional network!

Please enjoy the 80th Annual Meeting of the Academy of Management

Questions? Visit AOM 2020 Support or FAQ/Support